## **cPanel**

## **How do I change the language ?**

To change the language from English to e.g. German, log into the cPanel web interface (<your-IP>:2083).

Now click on "Change Language" under "PREFERENCES"

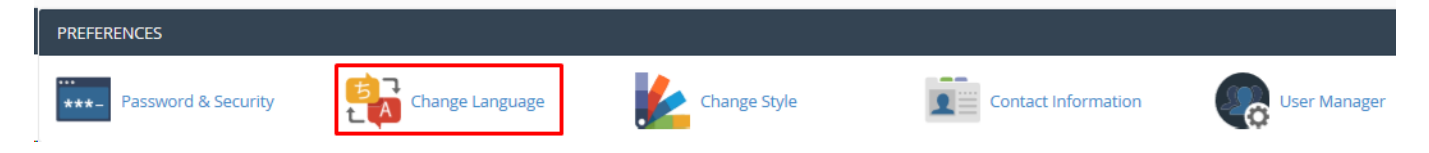

There you can now select the appropriate language under "Select a Language" in the dropdown menu and click on "Change":

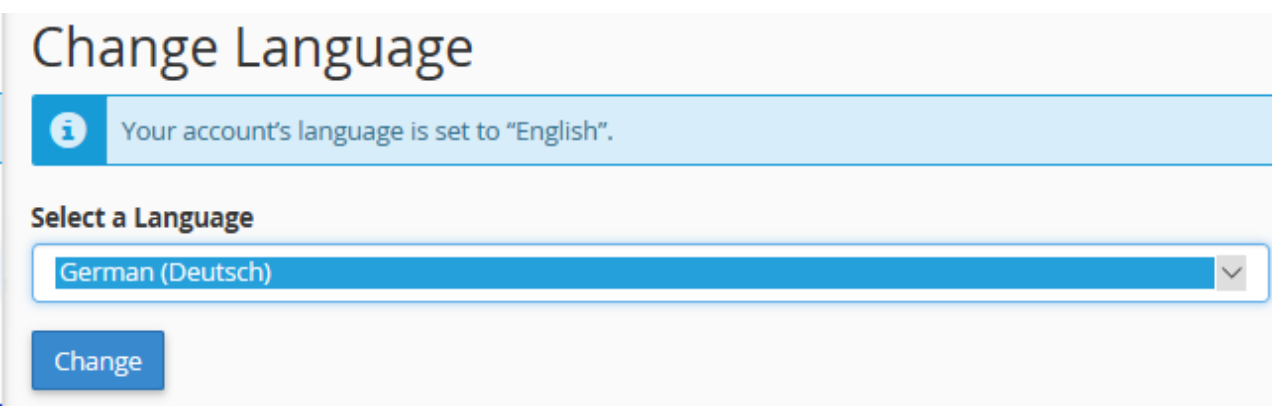

Unique solution ID: #1495 Author: Bettina Brauer Last update: 2021-04-09 05:40

> Page 1 / 1 **© 2024 myLoc managed IT <faq@myloc.de> | 14.05.2024 08:02** [URL: https://faq.myloc.de/index.php?action=faq&cat=29&id=281&artlang=en](https://faq.myloc.de/index.php?action=faq&cat=29&id=281&artlang=en)